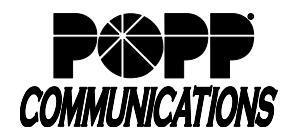

## **Table of Contents**

- **1 Logging In**
- **2 Change Password**
- **3 Click to Dial**
- **4 Telephone Configuration**
- **5 Login/Logout of a Multi Line Hunt Group (MLHG)**

# **6 E-mail Address (for Voice Mail to E-mail and/or Fax to E-mail)**<br>6.1 Delete E-mail Address

- Delete E-mail Address
- 6.2 Edit E-mail Address
- 6.3 Add E-mail Address
- 6.4 Forward Voicemails and/or Faxes to E-Mail
- 6.5 Leave Original in Inbox

#### **7 Download Call Logs**

# **8 Call Forwarding**<br>**8.1** Forward All Calls

- **Forward All Calls**
- 8.2 Forward Calls on No Answer or Busy

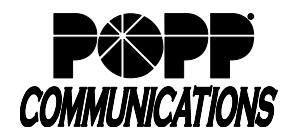

#### **1 Logging In**

- Go to: [http://portal.popp.com](http://portal.popp.com/)
- **Number:** end user's 10-digit phone number
- **Password:** initial password provided by POPP
- Click [Login]

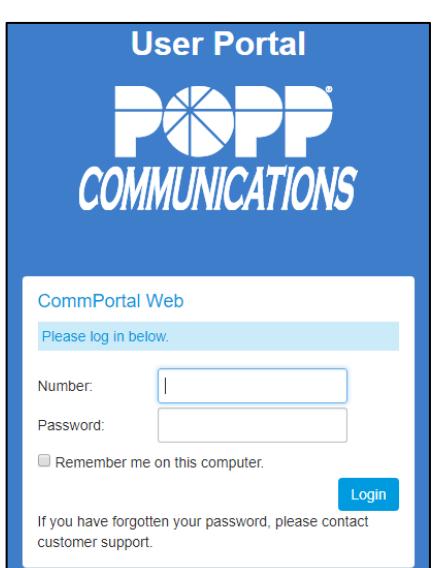

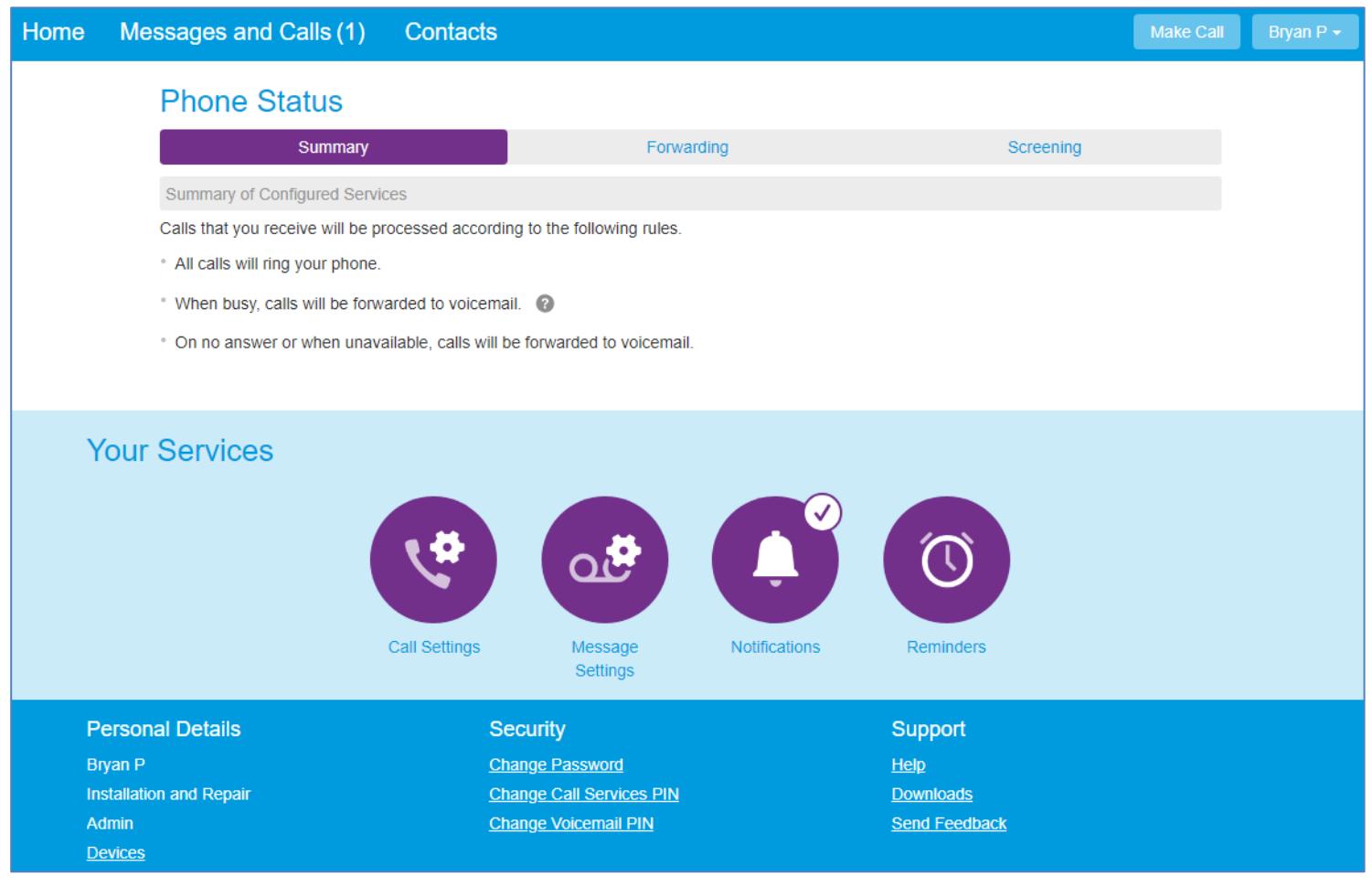

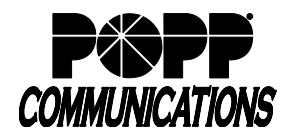

#### **2 Change Password**

- Under Security, click [Change Password]
- Click [change] next to Account Password

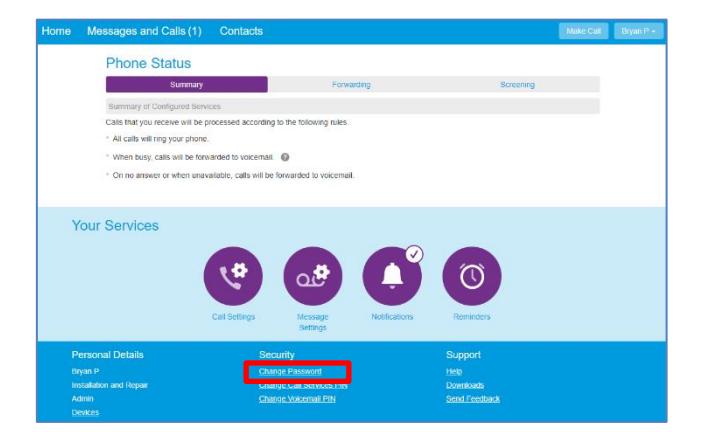

- Current Password: enter your current password
- New Password: enter your new password (must contain one letter, one number, and one special character)
- Confirm New Password: enter your new password
- Click [Confirm] to save

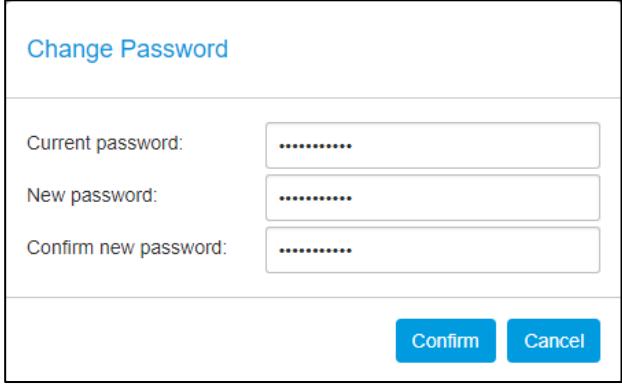

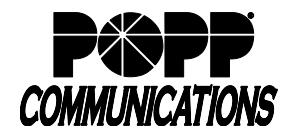

#### **3 Click to Dial**

- Click the [Make Call] button
- Make a call to: enter the 10-digit phone number to call, type a name, or select from drop-down
- From: leave this field set to [My Phone] to call from your desk telephone or click [Change] and enter a [10-digit phone number] to place the call from (home phone, cell phone, etc.).
- Click [Dial] to initiate the call.
- The telephone you are calling from will ring (desk telephone, home phone, cell phone, etc.). Answer the telephone and the call will be placed to the destination phone number. Example: Use your home phone to make a call using your desk telephone phone number.

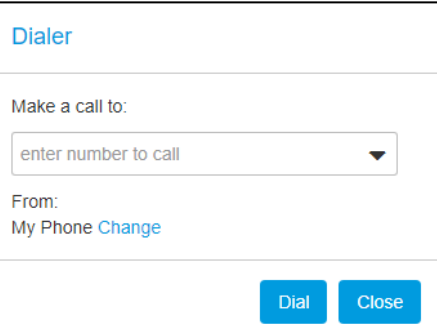

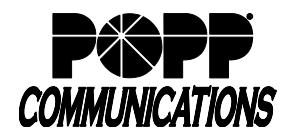

#### **4 Telephone Configuration**

• See Telephone Configuration user guides on popp.com/support > Portals

#### **5 Log In/Out of a Multi Line Hunt Group (MLHG)**

• Under Your Services, click on [Groups]

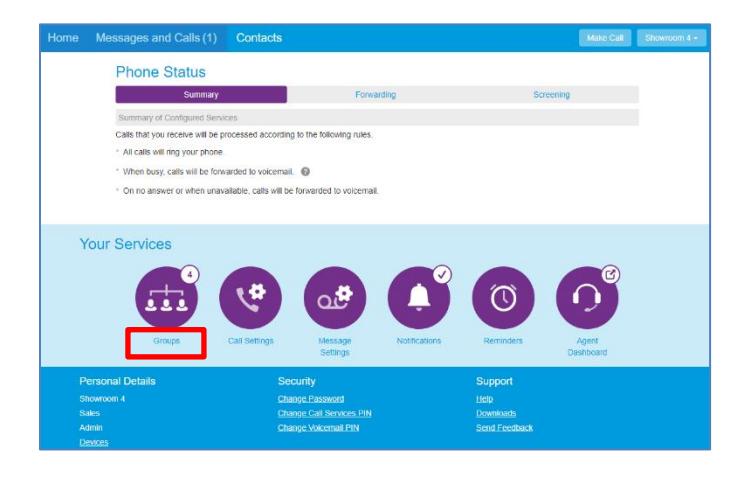

- Under Group Membership, click on the MLHG you wish to log in/out of
- Information for the group displays, including the total number of lines in the group, and your line's current status. To change status, select the [Login] or [Logout] link.

Note: Line must be enabled for Log In/Out by the business group administrator

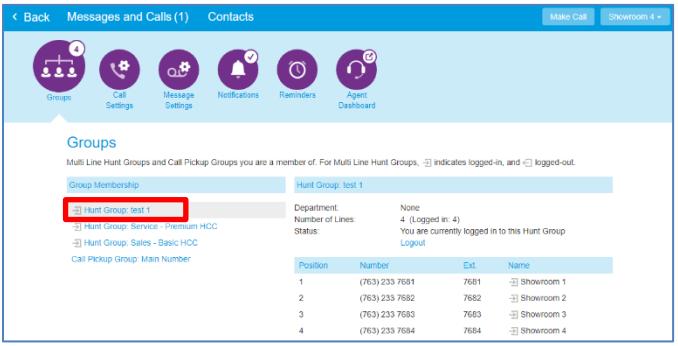

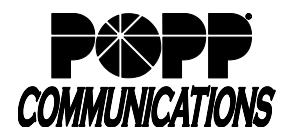

#### **6 E-mail Address (for Voice Mail to E-mail and/or Fax to E-mail)**

• Click [Message Settings]

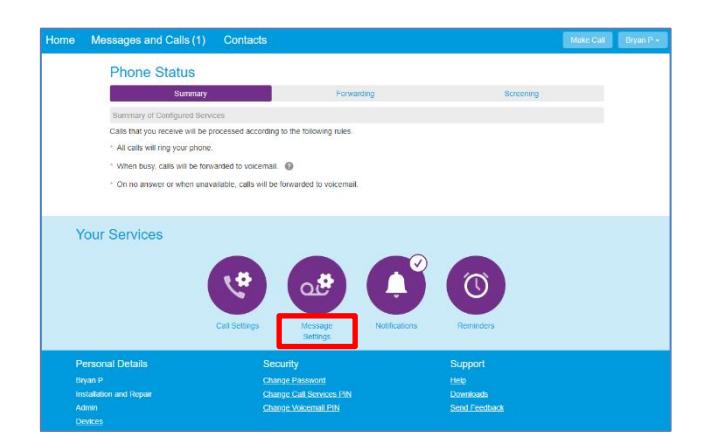

#### **6.1 Delete E-mail Address**

- Click [remove]
- Click [Apply] to save

#### **6.2 Edit E-mail Address:**

- Click [edit]
- Enter e-mail address
- Click [Add]
- Click [Apply] to save

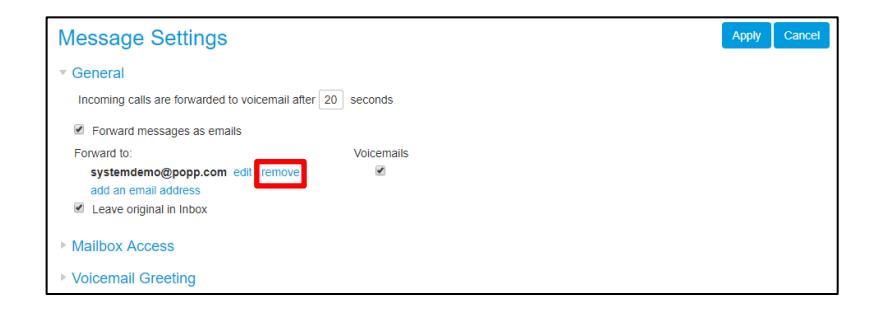

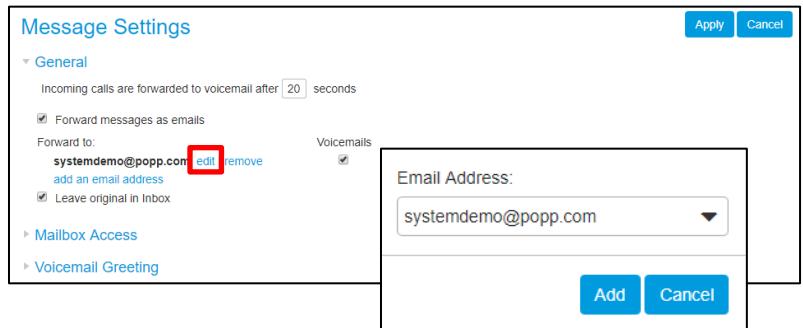

#### **6.3 Add E-mail Address:**

- Click [add an email address] (maximum 20 e-mails)
- Enter e-mail address
- Click [Add] to save
- Click [Apply] to save

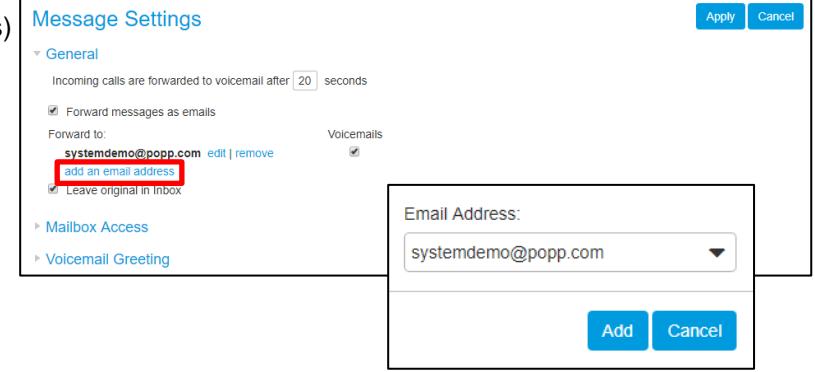

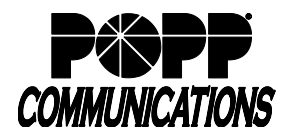

#### **6.4 Forward Voicemails and/or Faxes to E-mail:**

- Forward messages and faxes as emails: check the [Forward messages as emails] check box
- Click on the [Voicemails] or [Faxes] check box next to the desired e-mail
- Click [Apply] to save

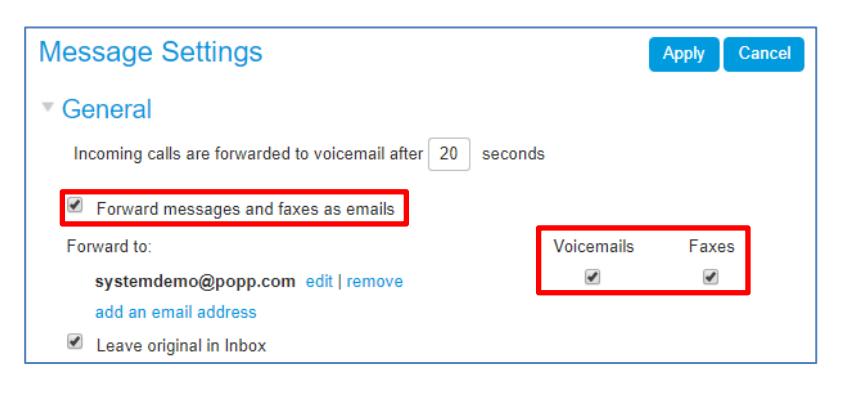

### **6.5 Leave Original in Inbox:**

- When box is checked, a copy of each voice mail and fax (if applicable) is saved in messages Note: Delete copies of faxes periodically to avoid exceeding the maximum number of messages.
- When box is not checked, voicemails and faxes are not saved in messages and are delivered via e-mail only

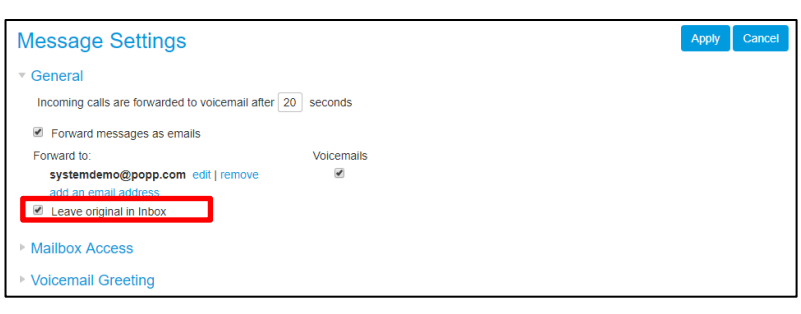

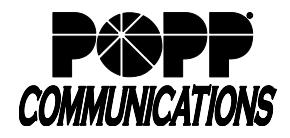

#### **7 Download Call Logs**

- At the top of the screen click [Messages and Calls]
- Click [Missed]
- Click [Export]

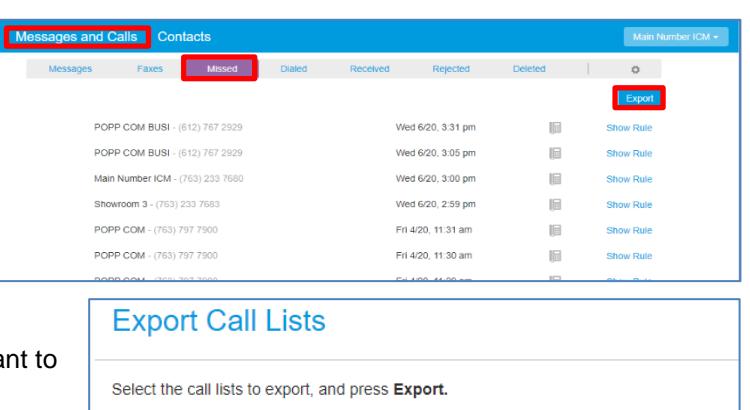

- Check/Uncheck the boxes next to [Received], [Missed], [Dialed], and [Rejected] so that only the Lists that you wa export are selected
- Click [Export] to download the .csv file

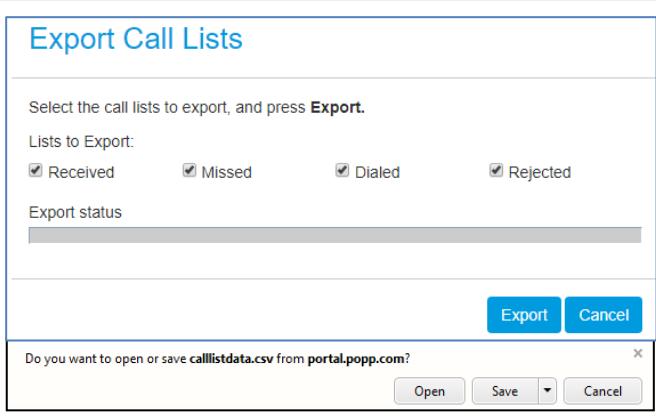

• Click [Open] to view the call log file in MS Excel or [Save] to save

Note: For dialed calls, only records of the last 10 calls are available for export. For missed, received and rejected calls, records of the last 60 days of calls (up to a maximum of 500 calls across all types) are available for export.

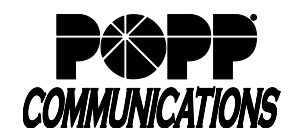

Contacts

Messages and Calls

Home Messages and Calls Contacts

### **8 Call Forwarding**

#### **View and Change Call Forwarding Settings**

• Summary: View current settings

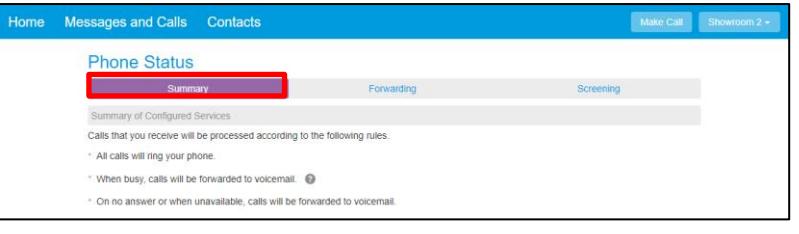

#### **8.1 Forward All Calls**

- Click [Forwarding]
- Check [Forward Calls Immediately] box
- Forward calls to: enter [10-digit phone number] to forward all calls to
- Ring my phone once when a call is forwarded: select [Yes] or [No]
- Click [Apply] to save

#### **8.2 Forward Calls on No Answer or Busy**

- Click [Busy/No Answer]
- To forward calls to the same phone number when you do not answer and when your line is busy:
	- o Leave the [Use same call forwarding configuration for both services] box checked
	- o Check the [Forward calls if you do not answer] box
- **Phone Status** ame call forwarding configuration for both service d calls when no answer Forward calls if you do not answ i<sup>2</sup> Forward calls if your line is busy. <sup>●</sup> Forward calls to Forward calls to: 7635558478 Hint: Use the Forwardi<br>frequently forward calls Forward unanswered call after 36 seconds
- o Forward calls to: enter [10-digit phone number] to forward calls to if you do not answer or if your line is busy
- $\circ$  Forward unanswered call after: enter [# of seconds] you would like your line to ring before forwarding to the designated number (1 ring = approximately 6 seconds)

Note: Number of seconds must be fewer than the number of seconds before incoming calls are forwarded to voice mail (see Messages tab for number of seconds before incoming calls are forwarded to voice mail)

o Click [Apply] to save

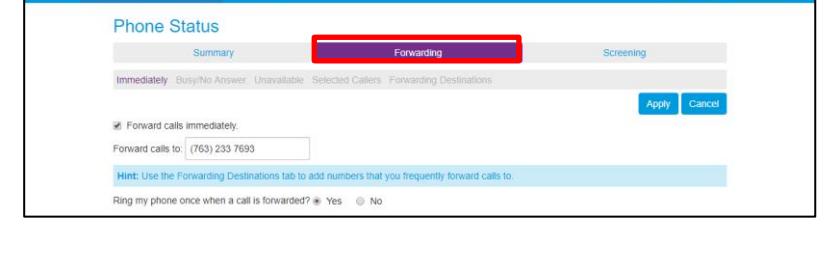

Make Call Sho

## **User Portal User Guide**

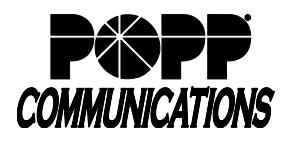

- Internet Phone System
- To forward calls when you do not answer:
	- o Uncheck the [Use same call forwarding configuration for both services] box
	- o Check the [Forward calls if you do not answer] box
	- o Forward calls to: enter [10-digit phone number] to forward calls to if you do not answer

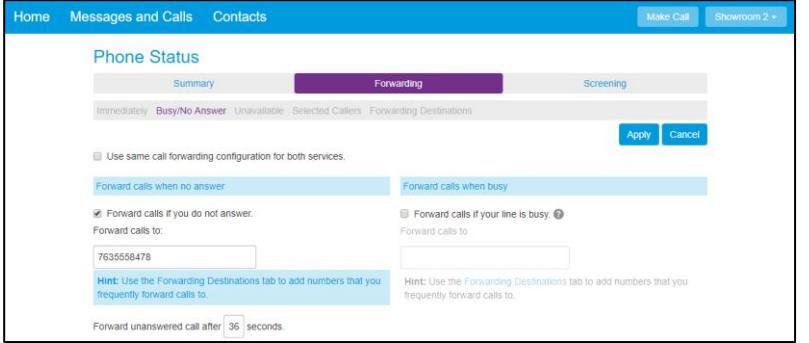

Forward calls when bus

■ Forward calls if your line is busy. ● Forward calls to 7635558478 Hint: Use the Forwarding D<br>frequently forward calls to.

ations tab to add numbers that you

 $\circ$  Forward unanswered call after: enter [# of seconds] you would like your line to ring before forwarding to the designated number (1 ring = approximately 6 seconds)

Note: Number of seconds must be fewer than the number of seconds before incoming calls are forwarded to voice mail (see Messages tab for number of seconds before incoming calls are forwarded to voice mail)

> **Phone Status** Summary stely Busy/No Answer Uni Use same call forwarding configuration for both services rd calls when no answer

Forward calls if you do not answer

Contacts

- o Click [Apply] to save
- To forward calls when your line is busy:
	- o Uncheck the [Use same call forwarding configuration for both services] box
	- o Check the [Forward calls if your line is busy] box
	- o Forward calls to: enter [10-digit phone number] to forward calls to if your line is busy
	- o Click [Apply] to save

#### **For additional training and support:**

• Visit www.popp.com or call POPP Communications at 763-797-7900